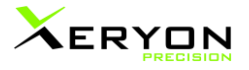

# EtherCAT commands - Xeryon stages & actuators

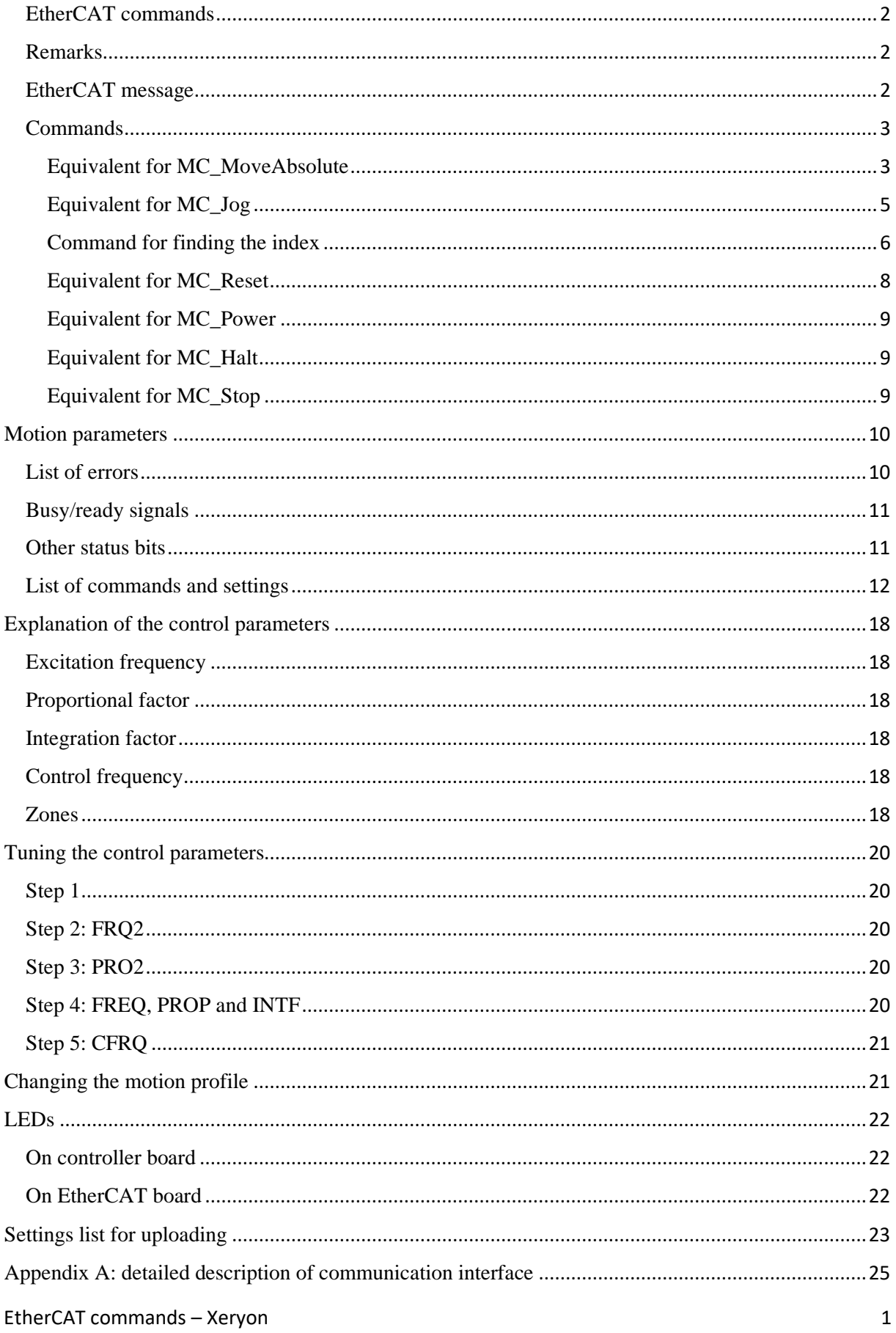

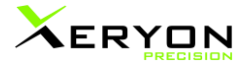

## <span id="page-1-0"></span>EtherCAT commands

## <span id="page-1-1"></span>Remarks

- Commands and settings used via USB or EtherCAT are mostly identical, however there are some differences.
- The USB commands and settings go through a microcontroller which transfers them to the FPGA. Some of these settings are translated by the microcontroller into different settings on the FPGA.
- The settings sent via EtherCAT go straight to the FPGA and cannot be saved on the controller. They will be lost after a power cycle.
- The settings sent via USB can be saved on the controller and will be the default values in case the setting is not provided via EtherCAT.
- The EtherCAT commands are based on the same functionality as the commands over USB. Where possible we adapt the functionality to be as close as possible to the functionality specified by the MC library.
- An important difference between USB and EtherCAT is that certain commands in EtherCAT take multiple parameters as where the USB commands have only one parameter. DPOS, INDX and SCAN have the whole motion profile included in a single EtherCAT message.

## <span id="page-1-2"></span>EtherCAT message

The EtherCAT message contains the following registers. These are also described in the XML file.

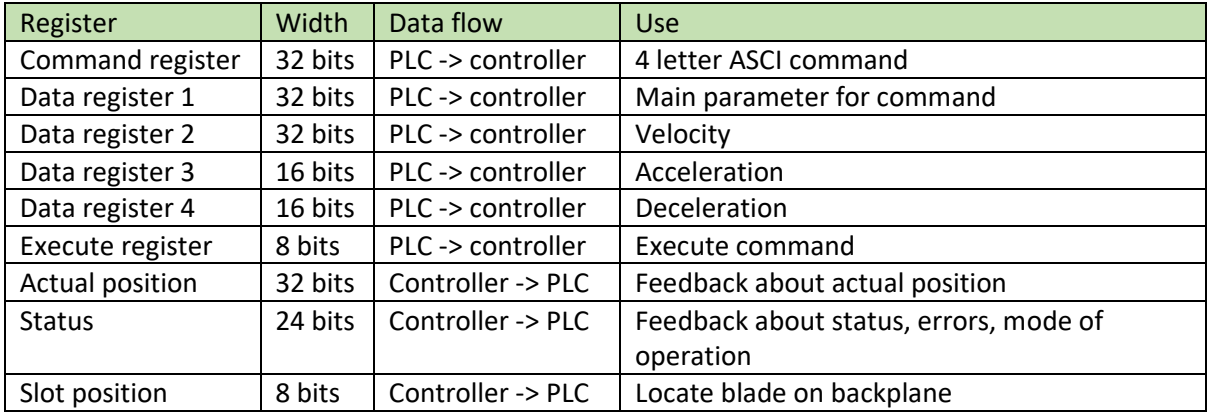

The registers are also described in the XML file. A more detailed description is in appendix A.

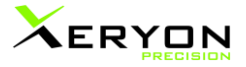

## <span id="page-2-1"></span><span id="page-2-0"></span>Commands Equivalent for MC\_MoveAbsolute Command name

DPOS

#### **Description**

Move to target position. The stage follows a motion trajectory towards the target defined by speed, acceleration and deceleration parameters. Closed-loop control is used to reach and maintain the new position. The target position is expressed in encoder units. Positive and negative values are allowed.

When the index location is not yet known, the target position will be set with respect to the location at power-up (encoder is zero after power-up). In the TwinCAT implementation, a NO INDEX error will be produced when the index location is not yet known, and the DPOS command will not be executed.

When the target position is reached the motor is switched off and the 'position reached' status bit is set to 1. The controller remains is closed loop. When a disturbance causes the actuator to go outside the tolerance limits, it will automatically become active again to settle again within the tolerance limits. To prevent this, send a HALT command.

#### Procedure

- Check if controller is enabled
- Check if index location is already known
- Set execute register to 0
- Set target position in register 1
- Set speed in data register 2
- Set acceleration in data register 3
- Set deceleration in data register 4
- Write 'DPOS' in the command register
- Set execute register to 1
- Check acknowledge bit to see that command has been processed
- Wait for the Position Reached status bit to go high.

#### Errors

- Controller not enabled: when the controller is not enabled, the controller will not process the DPOS command. No error will be produced by the controller, but the TwinCAT code will do. To recover, send ENBL=1.
- NO\_INDEX: When a DPOS command is executed without the index location known, a NO INDEX error will be generated by the TwinCAT code. This error is not produced at the controller level. To recover: send ENBL=1.
- Follow error: when the actuator cannot stay within the maximum follow error limit set by ELIM, then a follow error will be produced, the follow error status bit will be raised, and the actuator will be stopped. Depending on the BLCK settings further movement will be blocked by the controller until ENBL=1 is sent. The TwinCAT code will also block further movement unless ENBL=1 is sent, regardless of the BLCK settings.
- Position fail: if the timeout (TOU3) for settling at the target position is exceeded, then the actuator will be stopped and a position fail error generated. Depending on the BLCK settings

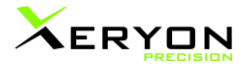

further movement will be blocked by the controller until ENBL=1 is sent. The TwinCAT code will also block further movement unless ENBL=1 is sent, regardless of the BLCK settings.

• Safety timeout: If the motor is active for a time larger than the safety timeout (TOU2) then the actuator is stopped and a safety timeout error is generated. Depending on the BLCK settings further movement will be blocked by the controller until ENBL=1 is sent. The TwinCAT code will also block further movement unless ENBL=1 is sent, regardless of the BLCK settings.

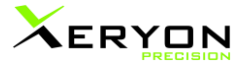

## <span id="page-4-0"></span>Equivalent for MC\_Jog

Command name

## **SCAN**

## Description

Continuously move with fixed speed. The speed is maintained by closed-loop control. The direction is specified in the first parameter. Data register1  $= +1$  sends the stage towards increasing encoder values, -1 sends the stage towards decreasing encoder values. A zero value stops the movement. The stage stops also when the soft limits (LLIM and HLIM) are reached, however, these soft limits are only functional when the index location is known.

SCAN functions also when the index location is not known and produces no warning or error for that situation. As long as the index location is not known, the soft limits do not work, resulting in a risk that the stage stays active while pushing against a hard limit. Therefore it is advised to first perform an INDX command.

The MC library also has a mode parameter not mentioned in the specification document. BSE uses MC\_JOGMODE\_CONTINOUS (source Scott Sutherland).

The SCAN motion can be stopped by SCAN=0, STOP or HALT.

#### Procedure

- Check if controller is enabled
- Set execute register to 0
- Set direction in register 1
- Set speed in data register 2
- Set acceleration in data register 3
- Set deceleration in data register 4
- Write 'SCAN' in the command register
- Set execute register to 1
- Check acknowledge bit to see that command has been processed
- Potential checks while moving
	- o Status bit 'Motor on' should be high
	- o Status bit 'Left end stop' should remain low when moving left.
	- o Status bit 'Right end stop' should remain low when moving right.
	- o Status bit 'Endstop bit' combines previous two bits, depending on direction.
- Send SCAN=0, STOP or HALT to stop the motion.

#### Errors

- Controller not enabled
- Follow error
- Safety timeout

See DPOS for more details about these errors.

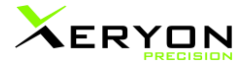

## <span id="page-5-0"></span>Command for finding the index Command name

INDX

#### Description

Find the index. A direction bit indicates the initial search direction. INDX=0 starts in descending encoder direction, INDX=1 starts in ascending encoder direction.

The controller sets off in the specified direction to search. When the stage reaches a mechanical limit it reverses the search direction. A mechanical limit is detected when the following error exceeds the ILIM parameter.

It has to reverse at a mechanical limit before the actual detection is switched on.

After finding the index, the encoder count is reset to zero and corrected with an offset. At the same time, the 'index found' aka. 'encoder valid' status bit is set to 1. The stage is then positioned at the zero position (after correcting with the offset). The offset is set with the ENCO command.

The speed during the search is set by the ISPD parameter. After detecting the index, the speed is again the value set by SSPD.

The soft limits LLIM and HLIM will become active after the index is found.

In case the INDX command is given when the index location is already known, the stage will go directly to the zero position (equals DPOS=0).

The encoder can be reset (index location lost) using the ENCR command. This resets only the encoder without losing other settings.

The INDA command can alter the index detection method: with INDA=1 you can specify that the index is found automatically when moving over it, e.g. during a SCAN (JOG) command. With that setting, the index will also be detected without first hitting the mechanical end limits. Default INDA=0.

The follow error is temporarily switched off during an index location search.

#### Procedure

- Check if controller is enabled
- Set execute register to 0
- Set direction in register 1
- Set speed in data register 2
- Set acceleration in data register 3
- Set deceleration in data register 4
- Write 'INDX' in the command register
- Set execute register to 1
- Check acknowledge bit to see that command has been processed
- Wait for the index found status flag to go high
- Wait for the position reached flag to go high to be sure that the actuator has settled at the zero position.

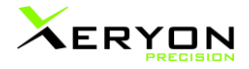

Errors

- Controller not enabled
- Position fail (when finally positioning at the zero position)
- Safety timeout

See DPOS for more details about these errors.

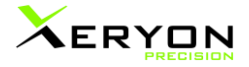

## <span id="page-7-0"></span>Equivalent for MC\_Reset Command name

RSET

#### Description

Reset the controller. This has the following effects:

- Any motion is immediately stopped and motor signals go down.
- The controller is brought into the disabled state.
- All settings are replaced by the standard values saved on the controller. These values can be uploaded via USB, followed by the SAVE command.
- Encoder position is set to zero and the location of the index position is lost.
- Communication between the controller and the EtherCAT board is briefly stopped but the EtherCAT board is not reset. Connection to EtherCAT is not lost.
- The reset does not cause a power cycle.

The settings that are to be controlled over EtherCAT should be sent again over EtherCAT after a reset.

Alternatives:

- If you want to reset the encoder, there is a command ENCR that only resets the encoder. All other values remain unchanged.
- If you want to clear error signals, use the ENBL command.

#### Procedure

- Set execute register to 0
- Write 'RSET' in the command register
- Set execute register to 1
- Wait a second (or less; the microcontroller and FPGA startup time is very short)
- Alternative: check status bit

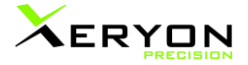

## <span id="page-8-0"></span>Equivalent for MC\_Power Command name

ENBL

#### Description

Enables or disables the controllers motor signals. Send ENBL=1 to enable, ENBL=0 to disable. To recover from an error, send ENBL=1.

When disabled, no motor signals will be generated. These signals will be kept at zero Volt. However, other functions of the controller remain functional. It still receives and processes commands and settings and still gives feedback about position, status, etc.

<span id="page-8-1"></span>Equivalent for MC\_Halt Command name

HALT

Description

Stop the actuator without blocking further motion commands. The motor is simply switched of and the friction between the motor and actuator rod causes it to stop and then stay locked into position. No specific motion profile is followed during the stop. The position reached flag is not raised and the actuator is no longer in closed-loop control. This means that there will be no reaction when the actuator is disturbed by external forces and moved away from the position where it came to a halt.

<span id="page-8-2"></span>Equivalent for MC\_Stop Command name

**STOP** 

**Description** 

Stops the actuator in the same way as HALT, but blocks further motion commands and raises the emergency stop flag in the status word. Send ENBL=1 or RSET to recover from this error.

There may be confusion when using STOP via the USB interface: there it has the meaning of MC\_Halt (simple stop) without blocking effect.

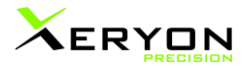

## <span id="page-9-0"></span>Motion parameters

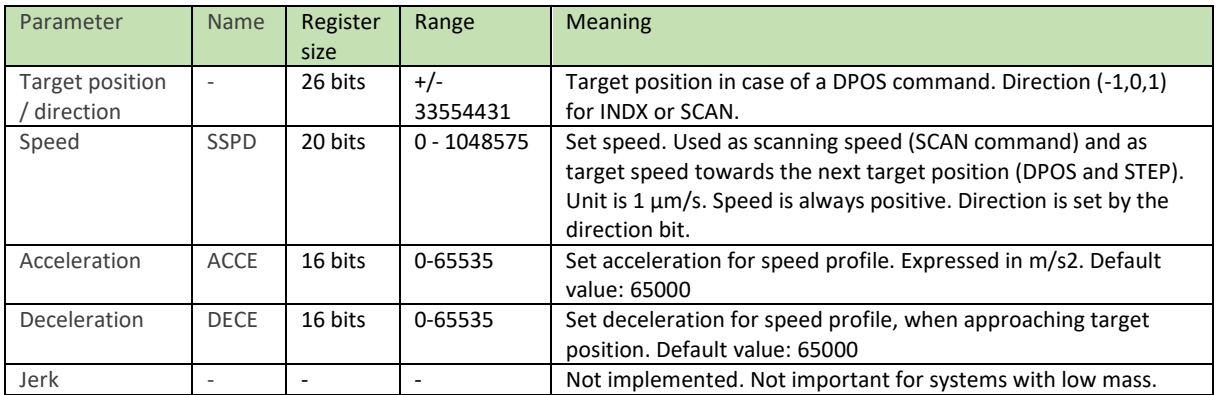

Parameters speed, acceleration and deceleration apply to all closed loop motion.

## <span id="page-9-1"></span>List of errors

The errors are part of the status word.

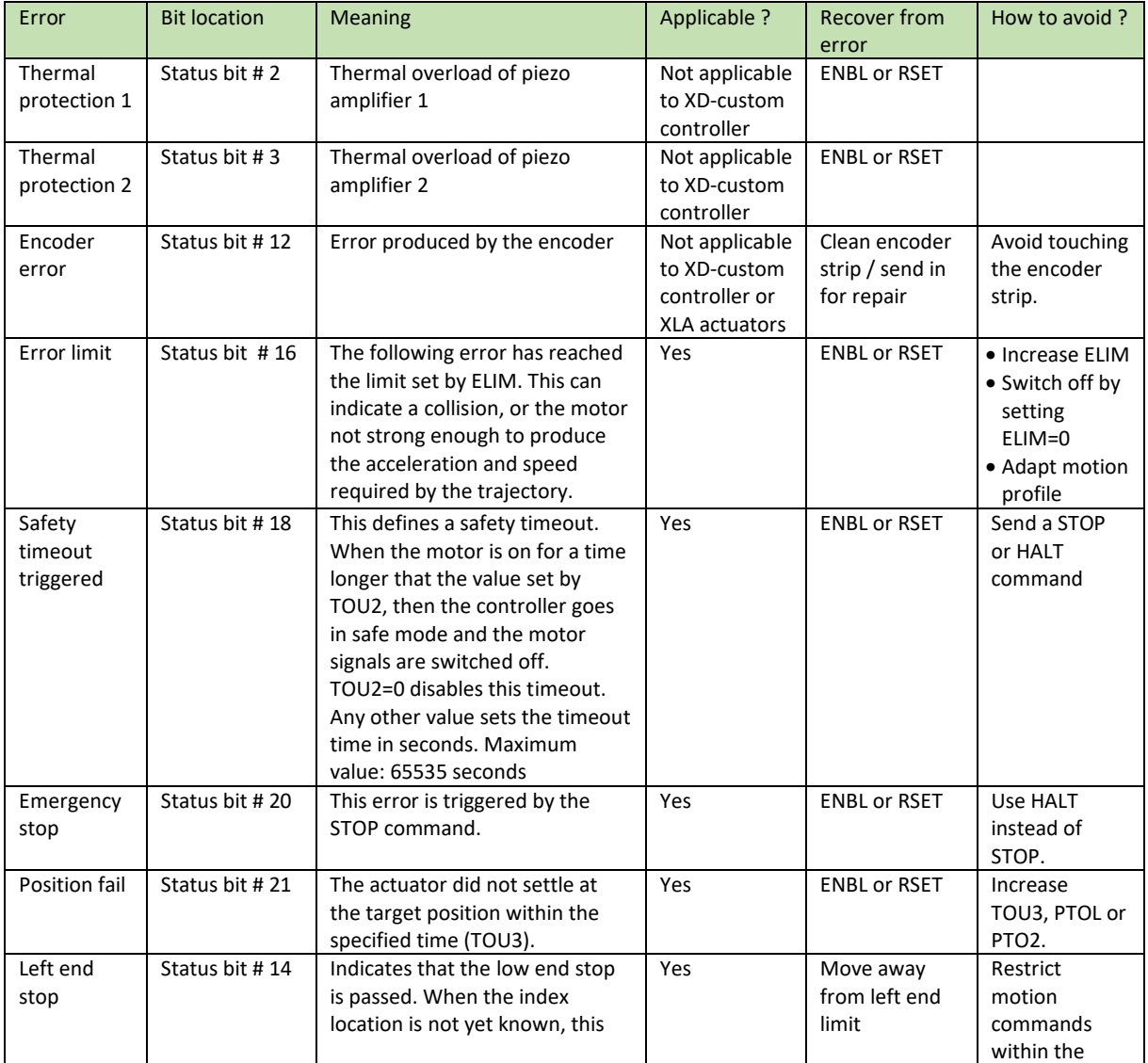

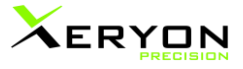

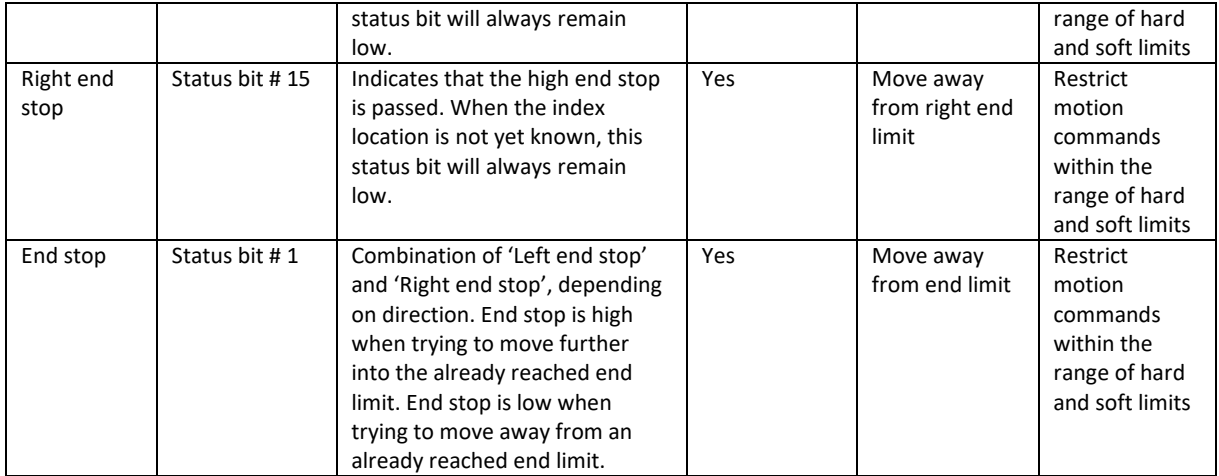

## <span id="page-10-0"></span>Busy/ready signals

The busy signals are part of the status word, except for ECAT busy and ECAT done which are generated by the TwinCAT code.

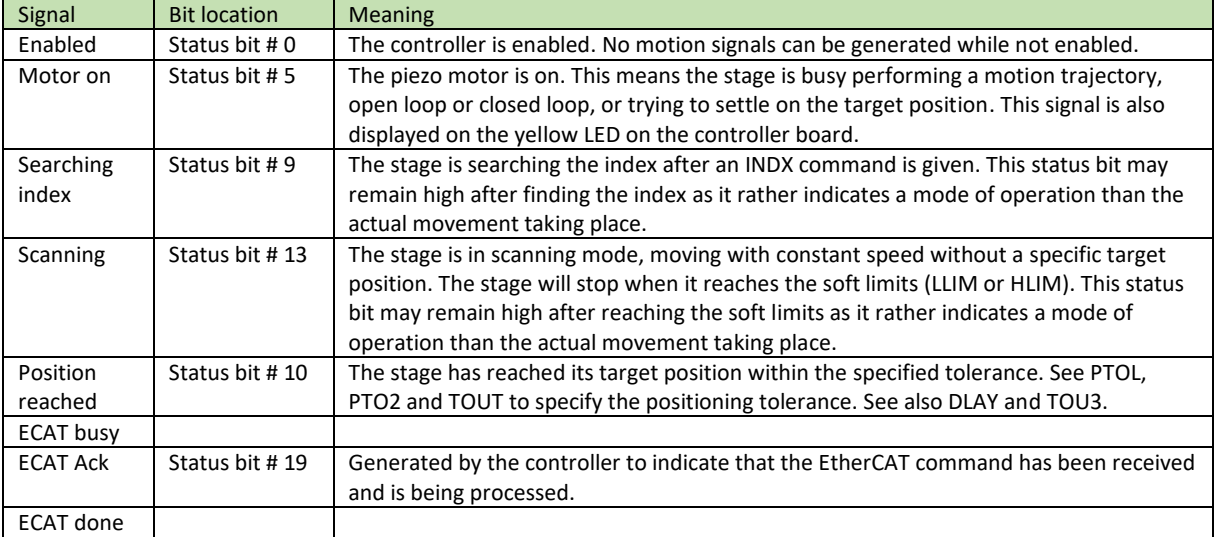

## <span id="page-10-1"></span>Other status bits

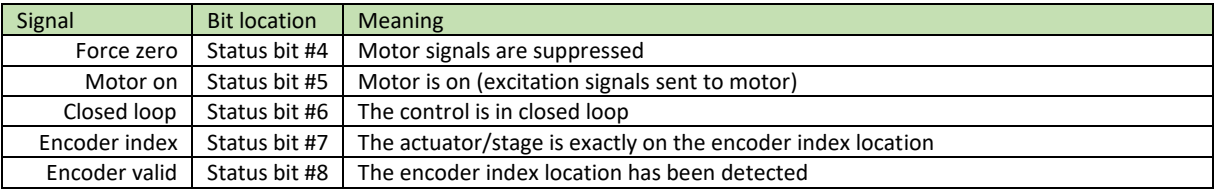

## List of commands and settings

A: Action S: Setting

CL: closed loop

## OL: open loop

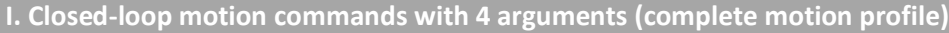

These commands take 4 arguments

- First argument: depends on the command

- o DPOS: target position
- o INDX: 0 or 1 to indicate direction
- o SCAN: -1, 0, 1 to indicate direction
- o HOME: not used
- Second argument: velocity (same as SSPD)
- Third argument: acceleration (same as ACCE)
- Fourth argument: deceleration (same as DECE)

<span id="page-11-0"></span>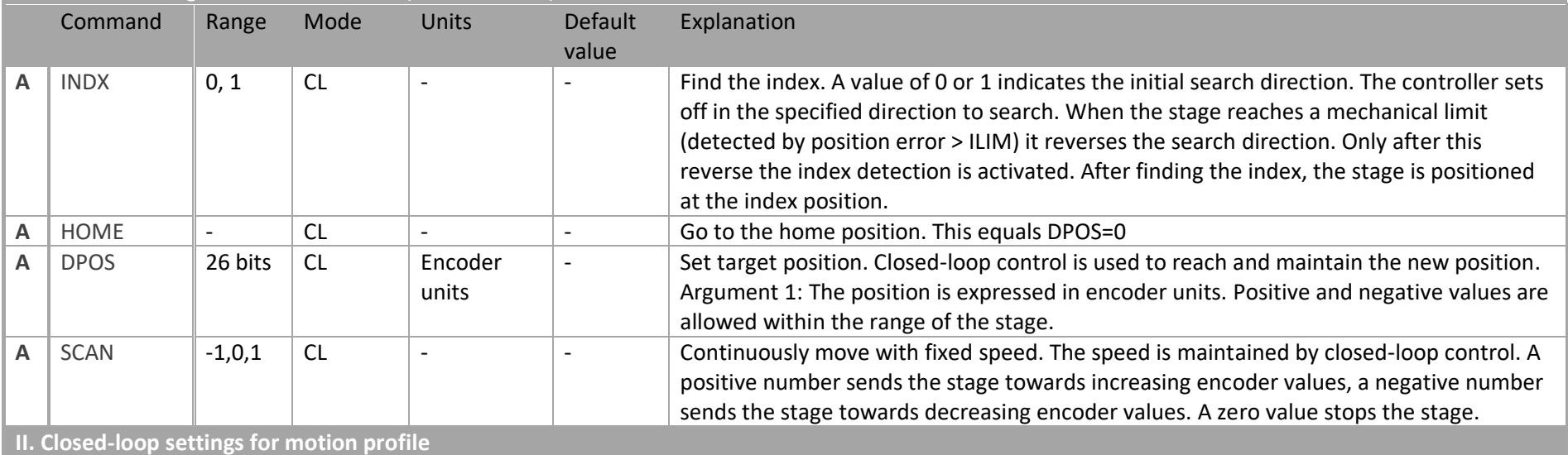

## The motion profile settings can be set directly through these commands.

These commands take 1 argument.

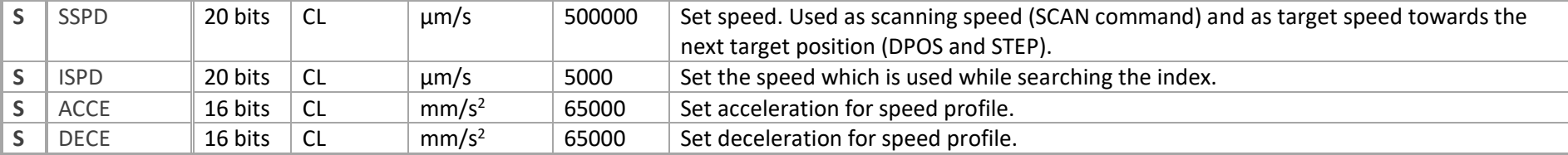

**III. Open-loop motion**

These commands take 1 argument.

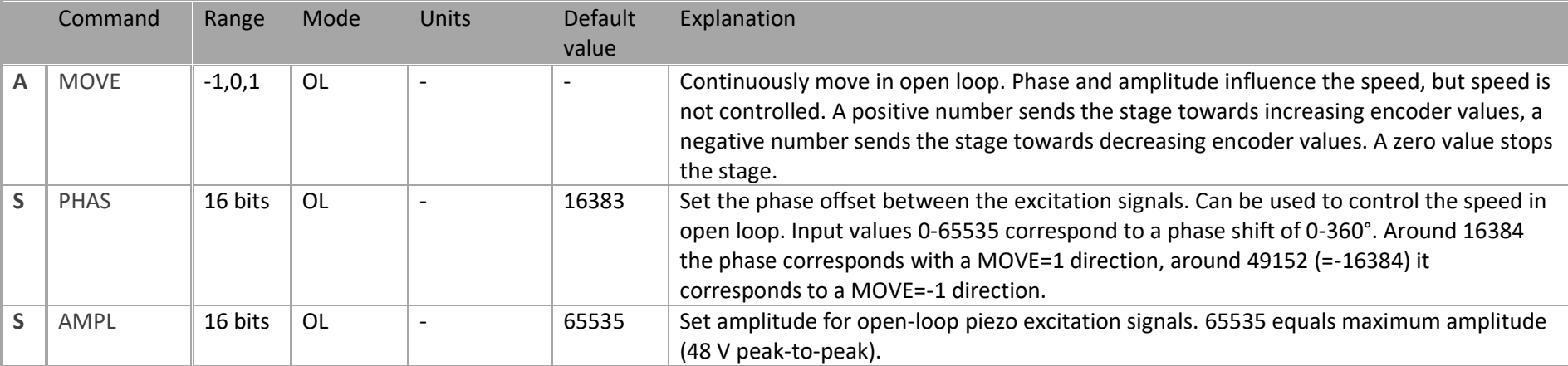

**IV. Open- and closed-loop motion**

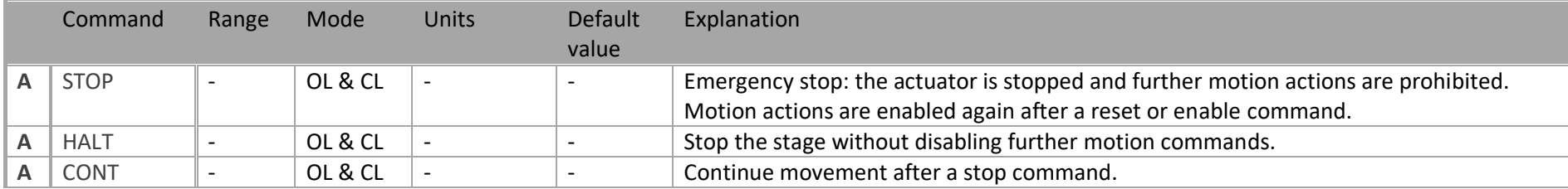

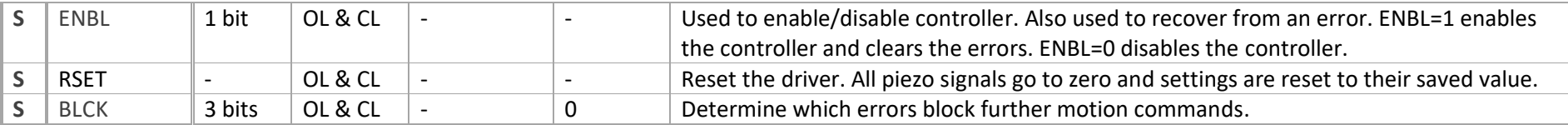

**V. Control and tuning parameters (stage commands)**

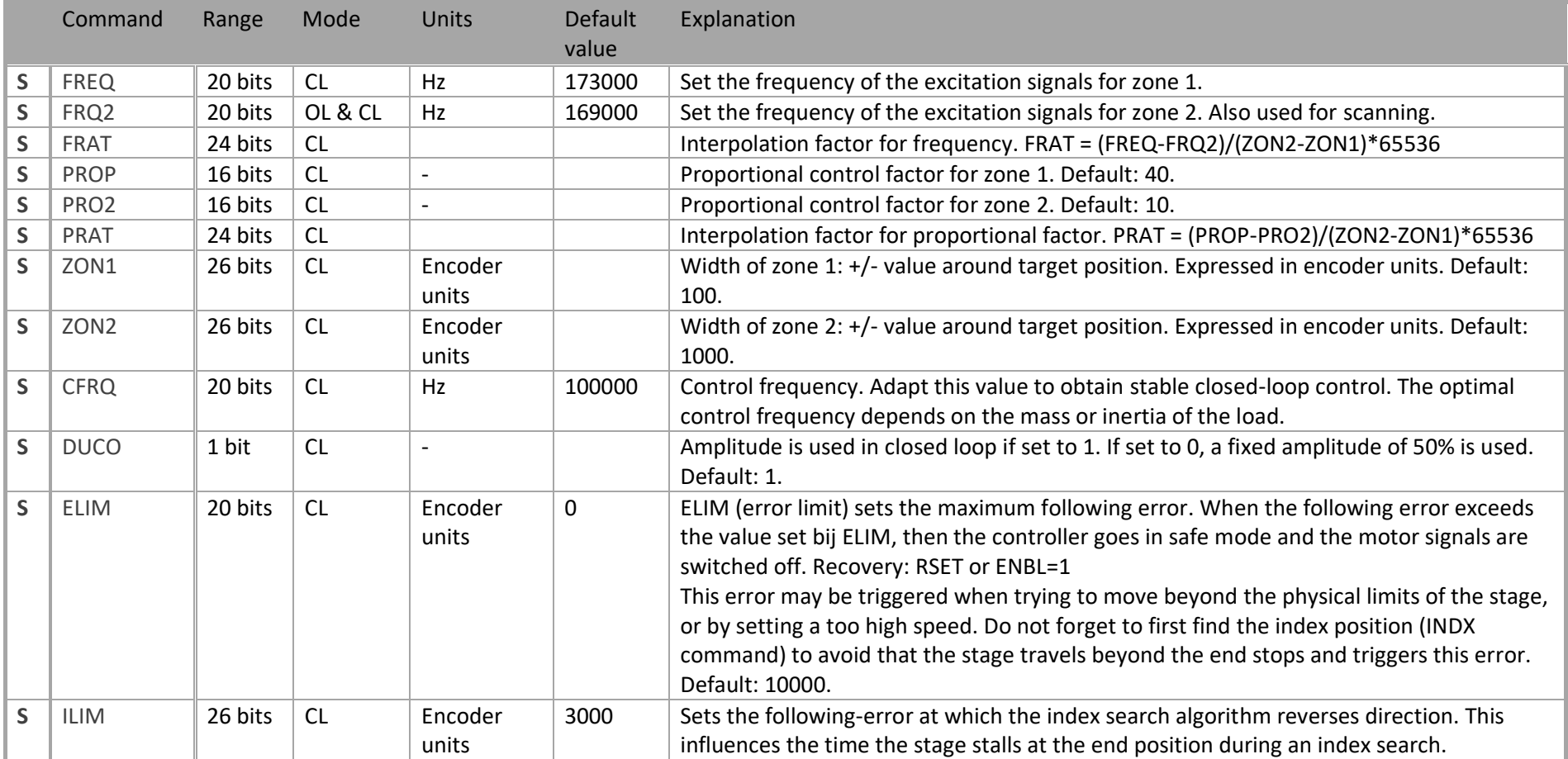

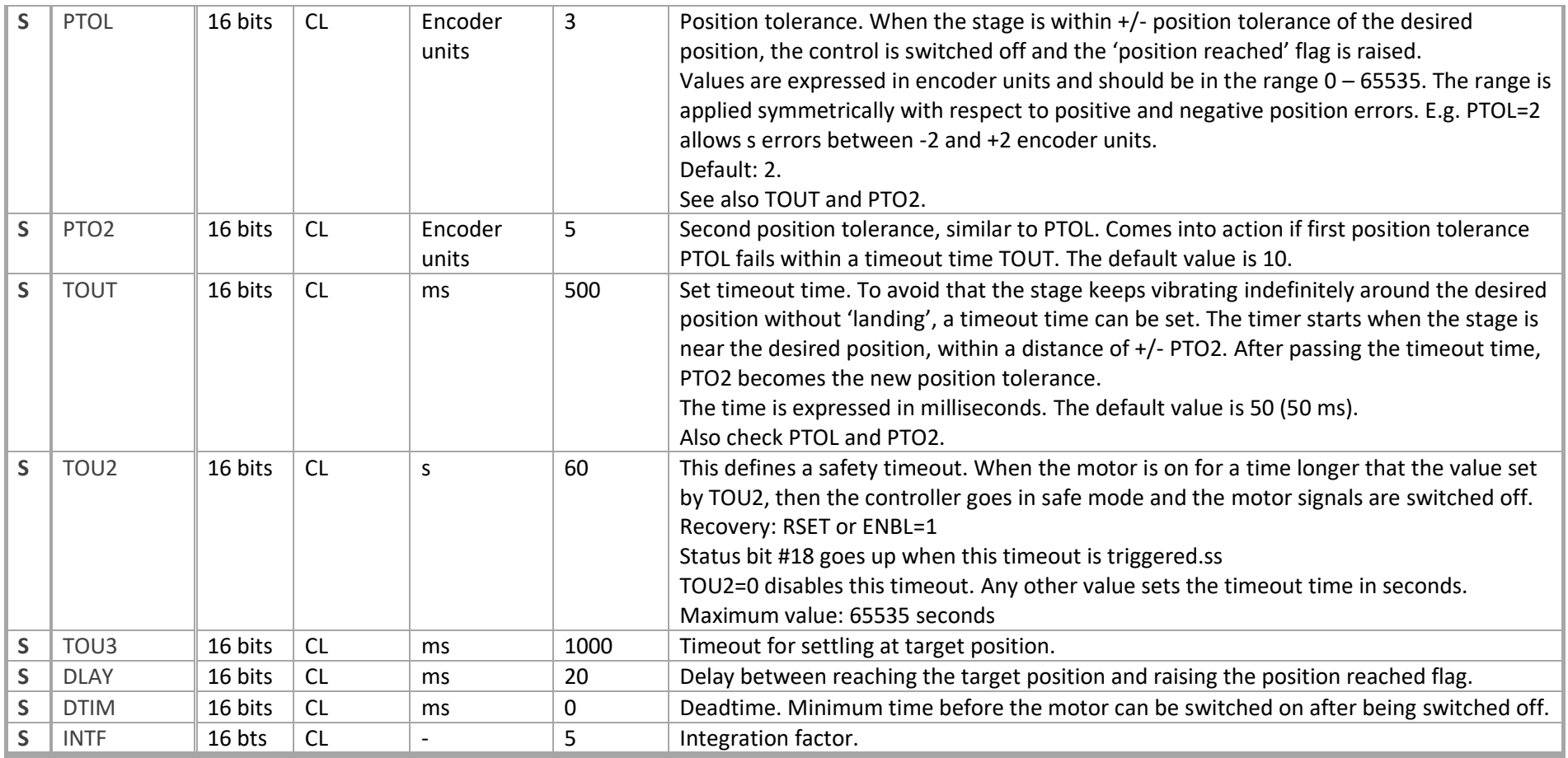

**VI. Signal shape and conditioning (stage commands)**

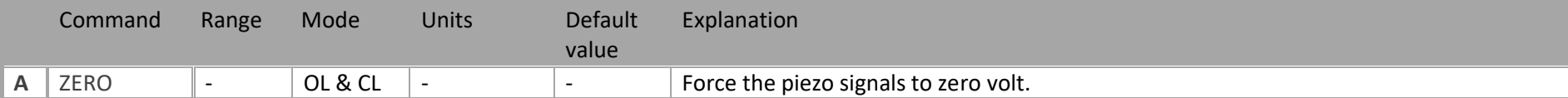

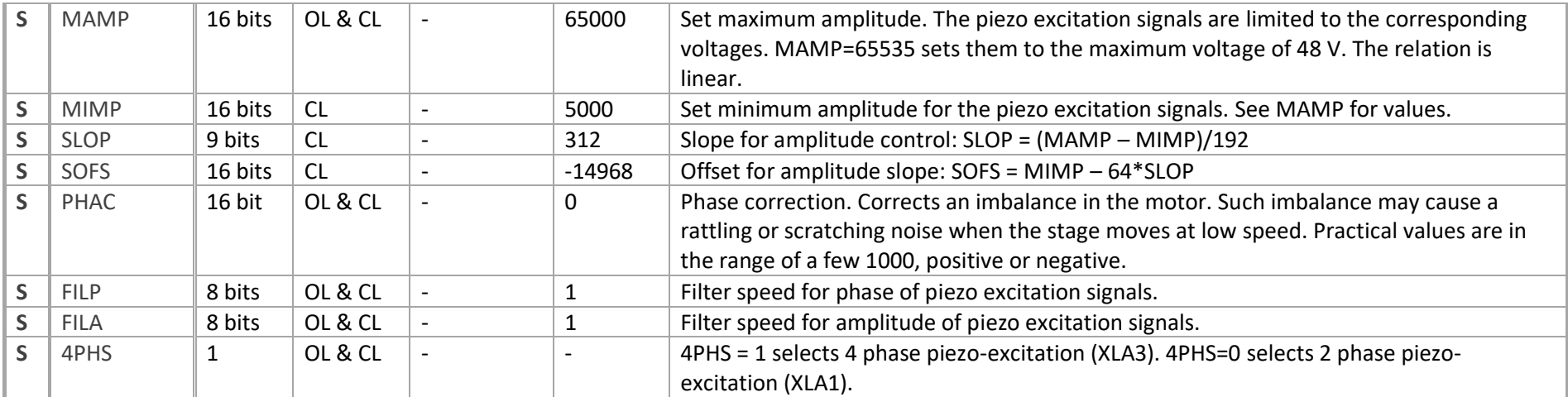

VII. Encoder & directional settings

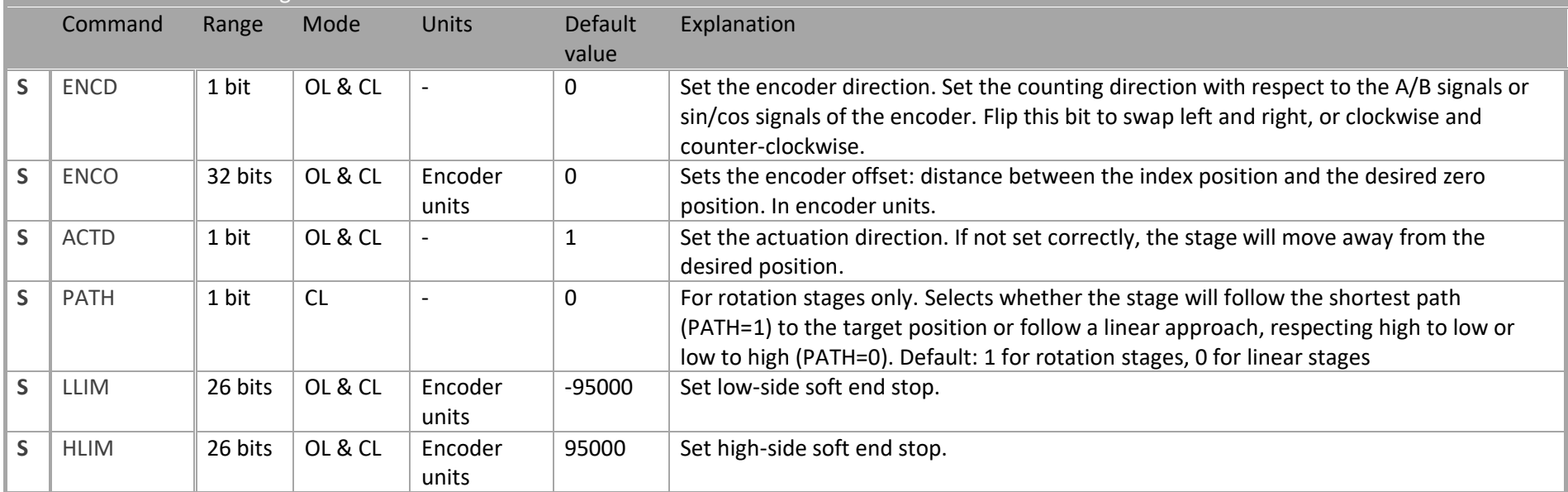

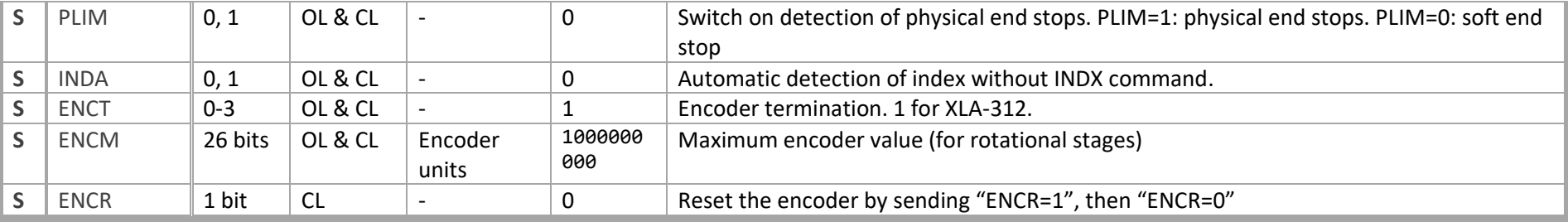

**VIII. Test**

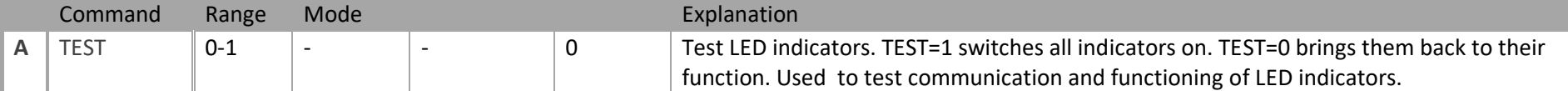

## <span id="page-17-0"></span>Explanation of the control parameters

Control parameters have to be set according to the type of stage, load and customer-specific motion requirement. These parameters are pre-set by Xeryon upon delivery of the stage and controller. Nevertheless, it may be required that the user modifies these parameters when conditions change.

The most important control parameters are: excitation frequency (FREQ), proportional factor (PROP), integration factor (INTF), control frequency (CFRQ) and positioning tolerance (PTOL).

## <span id="page-17-1"></span>Excitation frequency

The first parameter to set is the excitation frequency. This should correspond to the resonant frequency of the piezomotor driving the stage. Resonant frequencies differ slightly among piezomotors and therefore this parameter is tuned for each individual stage. Values close to the resonant frequency generate the highest force and speed, but setting it a few kHz above the resonant frequency often leads to a more relaxed control with better 'landing' characteristics. By using different frequencies for scanning and fine-positioning, the piezomotor can be tuned to work optimally in different scanning and positioning conditions.

## <span id="page-17-2"></span>Proportional factor

The proportional control factors are a second set of parameters that are used to tune the stage for a specific situation. Higher proportional factors let the controller react stronger and reduce positioning errors, but can also lead to instability or noisy operation when chosen too high. Lower proportional factors, on the other hand, will results in a more sluggish motion response with more overshoot.

## <span id="page-17-3"></span>Integration factor

The integration factor causes static errors to be controlled away, and is essential in obtaining good positioning accuracy. However, too much integration leads to unstable behaviour.

## <span id="page-17-4"></span>Control frequency

The control frequency is important when the load on the stage (mass) is significantly increased.

## <span id="page-17-5"></span>Zones

To optimise closed-loop control for both speed and accuracy, two zones are defined each with a different excitation frequency and proportional factor for both scanning and fine-positioning applications. The zones are defined symmetrically around the target position, with zone 1 being the area closest to the target and zone 2 the widest. The zones are set with the commands ZON1 and ZON2. Corresponding to these zones, there are also 2 excitation frequencies and 2 proportional factors. In between the zones the values for excitation frequency and proportional factor are interpolated:

- Positioning error < ZON1: FREQ & PROP
- Positioning error > ZON2: FRQ2 & PRO2
- ZON1 < positioning error < ZON2: interpolated values

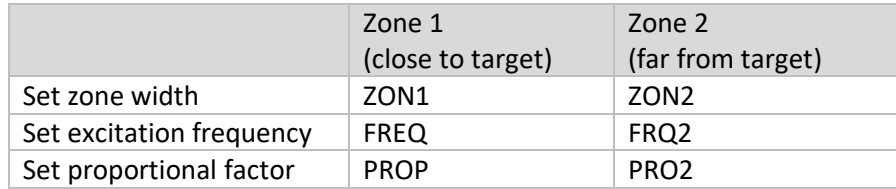

Typically, in zone 1 (closest to the target position), the excitation frequency and proportional factor are both chosen higher. This gives a better 'landing' on the target position. For zone 2 (further away from the target position) the excitation frequency is chosen lower to increase speed. At the same time the proportional factor for zone 2 typically has to be chosen lower to avoid instability. Be aware that outside a certain frequency range, the motor will have very limited force (frequency too high) or feature unstable behaviour (frequency too low). A typical frequency difference between FREQ and FRQ2 is between 1 and 3 kHz for an XSU-1 motor and between 0.5 and 2 kHz for an XSU-3 motor. The proportional factors in zone 1 (PROP) are typically 2-3 times the value of the proportional factors in zone 2.

When the stage does not want to land on the target position, despite optimising frequency and proportional factor for zone 1, try to increase the positioning tolerances PTOL and PTO2. See the instruction set for more information.

During scanning motion, the controller only uses the parameters of zone 2 (FRQ2 and PRO2).

## <span id="page-19-0"></span>Tuning the control parameters

The control parameters have to be set according to the type of stage and load. Each individual stage is tested by Xeryon and the parameters are pre-set for the load specified by the client. When no load is specified, them the parameters are pre-set for zero payload.

Nevertheless, it may be required that the user modifies these parameters when conditions change.

## <span id="page-19-1"></span>Step 1

Before tuning the control parameters, switch off timeouts and positioning errors.

- Follow error: ELIM=0
- Timeout for motor being on: TOU2=0
- Timeout for settling at target position: TOU3=0

Specify the zones. Good values to start with:

- ZON1=100
- ZON2=1000

Put position tolerance at reasonable values

- PTOL=3
- PTOL=5

## <span id="page-19-2"></span>Step 2: FRQ2

Start first with tuning the excitation frequency for the scanning motion (FRQ2). Make the stage or actuator move in open loop (MOVE command) and check what frequency produces the highest speed or highest force. In general, lowering FRQ2 will increase speed and force until suddenly below a certain frequency the performance quickly deteriorates or the stage stops moving altogether.

## <span id="page-19-3"></span>Step 3: PRO2

Switch to closed loop to find the optimal control parameters. Use the SCAN command to move with a constant speed. SCAN uses excitation frequency FRQ2, found in step 1. Increase the proportional parameter PRO2 to improve response and reduce positioning error. Increase until the actuator or stage starts to show unstable behaviour such as vibrations and noisy operation. Then reduce the proportional factor by at least 1/3.

When no stable closed-loop operation can be established, try with a slightly higher FRQ2.

## <span id="page-19-4"></span>Step 4: FREQ, PROP and INTF

Start with copying the value of FRQ2 to FREQ and PRO2 to PROP. Use the DPOS command to check the positioning performance, especially the settling of the actuator or stage on the target position. When the stage has difficulty settling, increase FREQ to make it less nervous. Also increase PROP to make it position quicker and more accurate. Also check whether increasing the integration factor improves positioning time and accuracy. Too much integration will result in unstable behaviour. The integration factor should always be larger than zero.

Following rules apply

- FREQ > FRQ2
- PROP > PRO2
- $\bullet$  INTF  $> 0$

## <span id="page-20-0"></span>Step 5: CFRQ

When the mass moved by the actuator is 100 gram or larger, it may be beneficial or even necessary to change the control frequency (CFRQ). In case the stage oscillates despite following the above steps, you may need to decrease CFRQ. The table below gives indicative numbers. However, finding the optimal control frequency is usually obtained by trial-and-error.

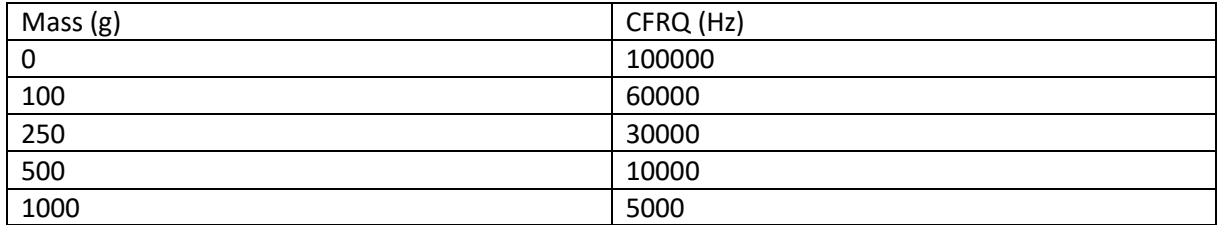

After changing the CFRQ parameter, the proportional parameters (PROP and PRO2) should also be adapted. A first good practice is to halve the values of PROP and PRO2.

## <span id="page-20-1"></span>Changing the motion profile

The motion profile can be changed by altering the target speed, acceleration and deceleration.

- SSPD is used to set the speed the stage will move from point to point or during a scan movement. The speed is specified in  $\mu$ m/s. The specified speed is not always attained in case of short distances or slow acceleration and deceleration.
- ACCE defines the acceleration of the stage to the speed set by SSPD. The acceleration is specified in mm/s<sup>2</sup>, with a theoretical maximum of 65535 (about 65 m/s<sup>2</sup>).
- DECE defines the deceleration of the stage upon reaching its target. The deceleration is specified in mm/s<sup>2</sup>, with a theoretical maximum of 65535 (about 65 m/s<sup>2</sup>). The value is always positive.

## <span id="page-21-0"></span>LEDs

## <span id="page-21-1"></span>On controller board

- Green LED: Power on for controller board
- Yellow LED: Motor is on
- Red LED: Controller disabled or in error
	- o Disabled
	- o Follow error
	- o Safety timeout
	- o Position fail
	- o Emergency stop

The LEDs on the controller board can also be lit by sending the command TEST=1.

## <span id="page-21-2"></span>On EtherCAT board

- Green LED: Power on for EtherCAT board
- Yellow LED: EtherCAT run LED which indicates EtherCAT state
	- o Off: "Init" state
	- o Blinking sporadically: "Safe-Operational" state
	- o Blinking uniformly: "Pre-Operational" state
	- o Continuously on: "Operational" state

## <span id="page-22-0"></span>Settings list for uploading

Legend:

Settings that should not be changed. These are set as default in EEPROM, thus also no need to send. Setting to be set according to actuator type Encoder related settings Most important tuning parameters Amplitude related parameters Open-loop settings Settings for timeouts, errors and flags Parameters defining motion profile

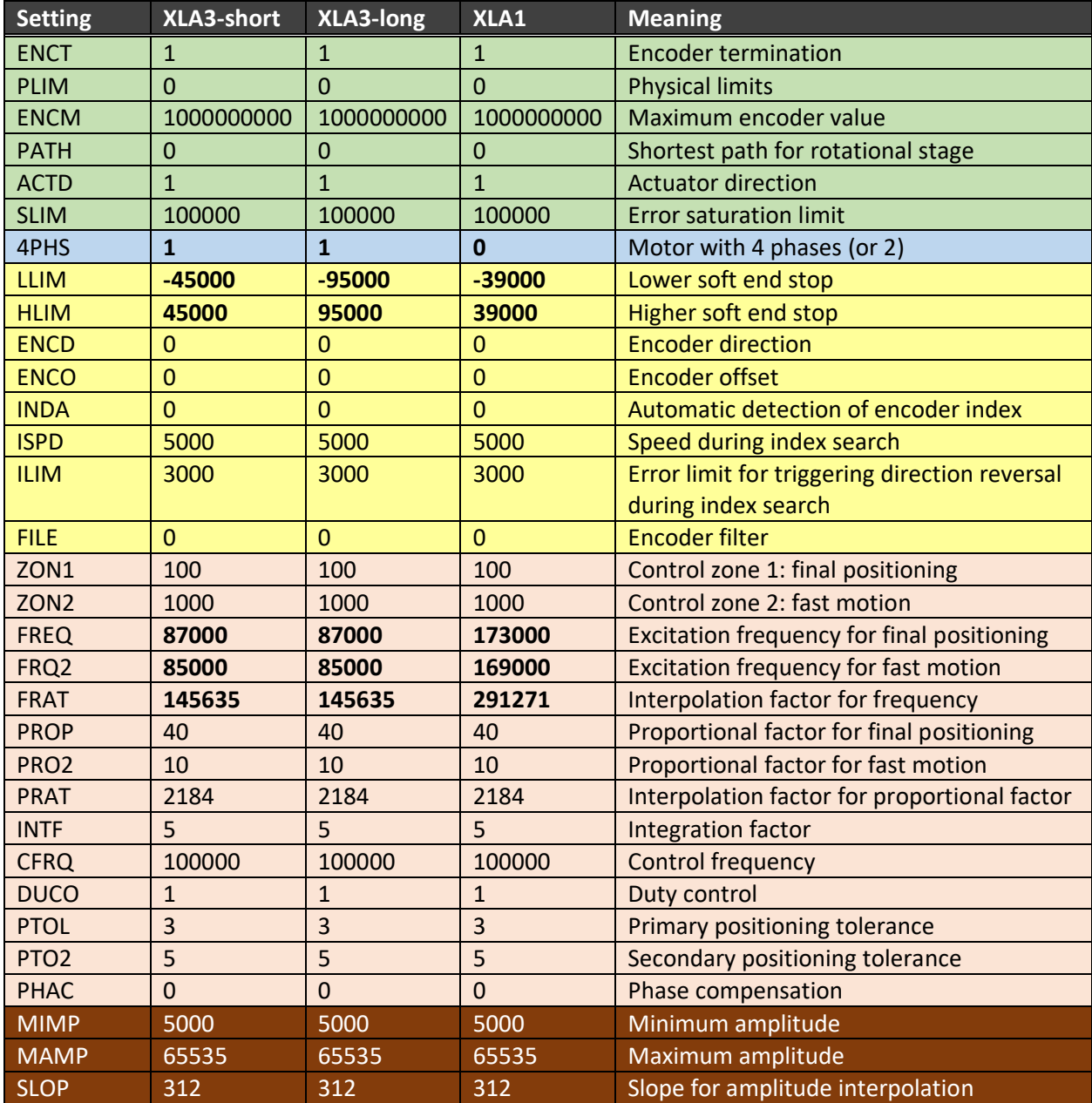

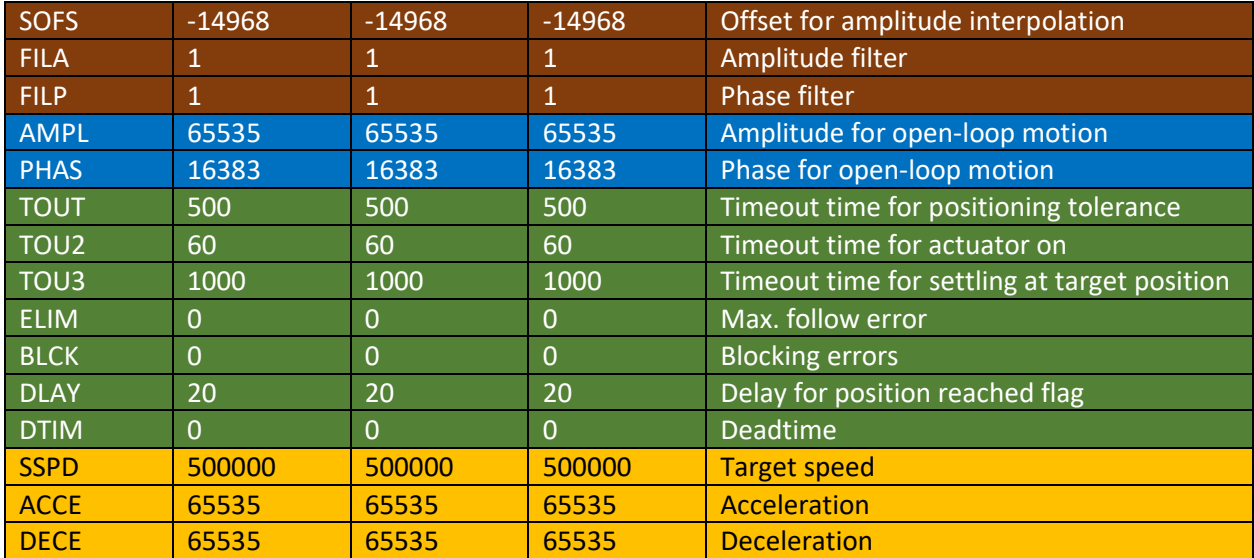

## Remark:

FRAT, PRAT, SLOP and SOFS have to be calculated based on other settings. The 3-axis demo program contains code to calculate these parameters automatically.

# <span id="page-24-0"></span>Appendix A: detailed description of communication interface

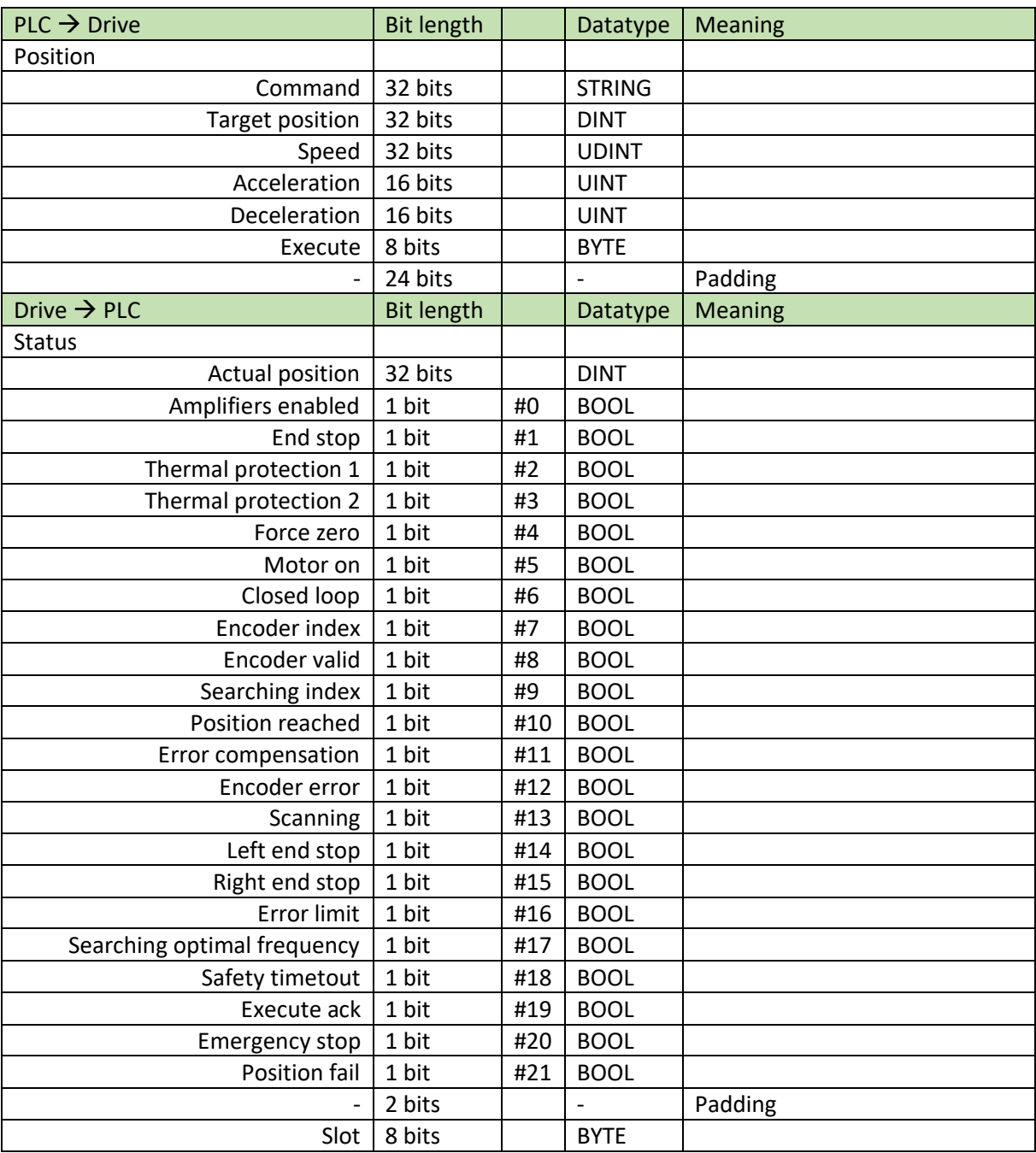

## This interface is described by XeryonDrive.xml